# **Dreamweaver + Php + Mysql**

**Pagination alphabétique**

Je vous propose la création d'une barre de navigation ou pagination alphabétique pour filtrer les données dans un tableau

# Introduction...

Pour suivre ce nouveau didacticiel, je vous mets à disposition une base de données, que j'ai récupérée sur le Net(merci à son auteur). Elle va nous servir, à mettre en œuvre notre barre de navigation alphabétique.

Pré requis, pour cette première partie, vous devez maîtriser ceci :

- Ajouter un site, ou ajouter une page à votre site
- Importer avec PhpMyAdmin, une base de données.

**Dans la conception de la page** qui va nous servir pour l'affichage, vous devez savoir faire :

- Ajoutez un jeu d'enregistrement en mode simple ou avancé.
- Ajoutez un tableau dynamique
- Ajoutez une barre de navigation du jeu d'enregistrements
- Ajoutez un état du jeu d'enregistrements

### Pour la conception, nous avons besoin de:

La base :

#### **Cliquez ici pour télécharger**

Une fois le fichier décompressé, faîtes l'import dans une base de données ou bien ajoutez une nouvelle base.

J'ai opté pour la création de la base **villesdefrance**

Voici ma structure une fois l'import effectué.

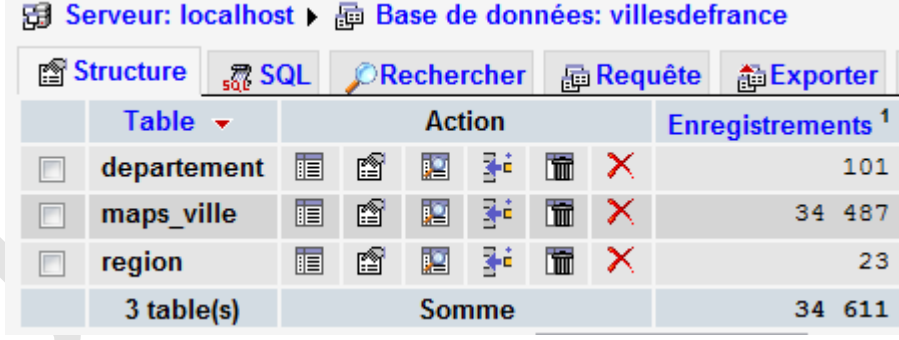

Une page : **index.php**

### Conception de la page...

Ajoutez une page, à votre site. Ici je l'ai nommé **index.php**, mais vous pouvez lui donner le nom que vous souhaitez.

Dans cette page, ajoutez dans l'ordre :

- Une connexion à la base de données (si cela n'a pas encore été fait).
- Un jeu d'enregistrements **rsvilles**, pointant sur **maps\_ville**
- Un tableau dynamique

• Associé à ce jeu d'enregistrements, un état du jeu d'enregistrements et une barre de navigation. Voici le résultat:

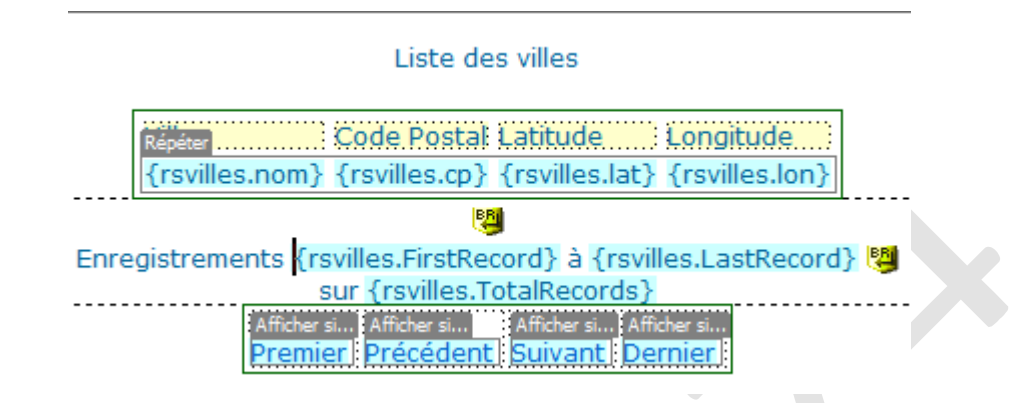

Coté serveur (avec une feuille de style, c'est plus joli):

#### Liste des villes

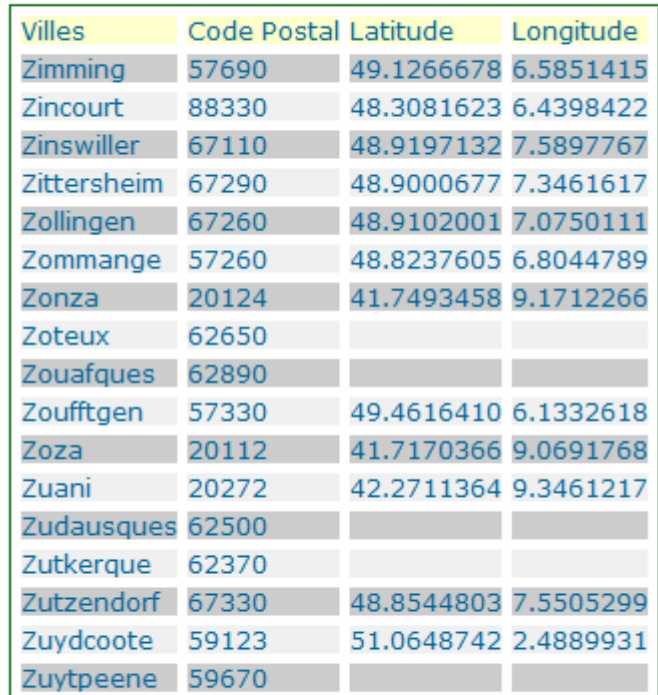

Enregistrements 34471 à 34487 sur 34487 Premier Précédent

Pour ceux qui souhaite une petite vidéo: **Voir le film**

Testez votre navigation, suivant, précédent, premier, dernier. Tout fonctionnement c'est parfait.

En fonction du nombre d'enregistrements, et en fonction du nombre d'enregistrements que vous avez appliqué à votre la région répétée, vous allez obtenir un certain nombre de pages.

Imaginez vouloir afficher les premières villes commençant par la lettre **S**, il est évident que vous allez attraper une tendinite aiguë de l'index.

# Conception de la page suite...

Pour développer cette barre alphabétique, nous avons besoin d'un jeu d'enregistrements.

Pourquoi ?

L'astuce vient justement de l'utilisation d'une table dans votre base de données. Cette table n'existe pas pour l'instant. L'intérêt de cette table, est de pouvoir l'utiliser dès que vous en avez besoin dans votre site.

#### La table lettres...

Dans votre base de données, ajoutez une table : **lettres** avec la structure suivante :

```
-- Structure de la table `lettres`
--
CREATE TABLE IF NOT EXISTS `lettres` (
  `id_lettre` int(11) NOT NULL AUTO_INCREMENT,
 `lettre` varchar(1) NOT NULL,
 `url_` varchar(1) NOT NULL,
 PRIMARY KEY (`id_lettre`)
) ENGINE=MyISAM DEFAULT CHARSET=latin1 AUTO_INCREMENT=1 ;
...
```
Insérer le premier enregistrement :

Lettre = **Tous** url\_ = **%**

Cela nous permettra d'afficher tous les enregistrements, ensuite ajouter les 26 lettres de l'alphabet:

• pour le champ **lettre** :**A** • pour le champ **url\_** :**a** ainsi de suite.

Votre table est complète, nous pouvons passer à la suite.

• Ajoutez un jeu d'enregistrements pour la table **lettres**, et classer par ordre croissant id\_lettre

#### Conception de la barre alphabétique...

Au dessus de votre tableau dynamique, celui qui affiche vos enregistrements, insérez **une DIV**

Menu barre > Insertion > Mise en Forme > **Inséré la balise Div**

Comme ceci :

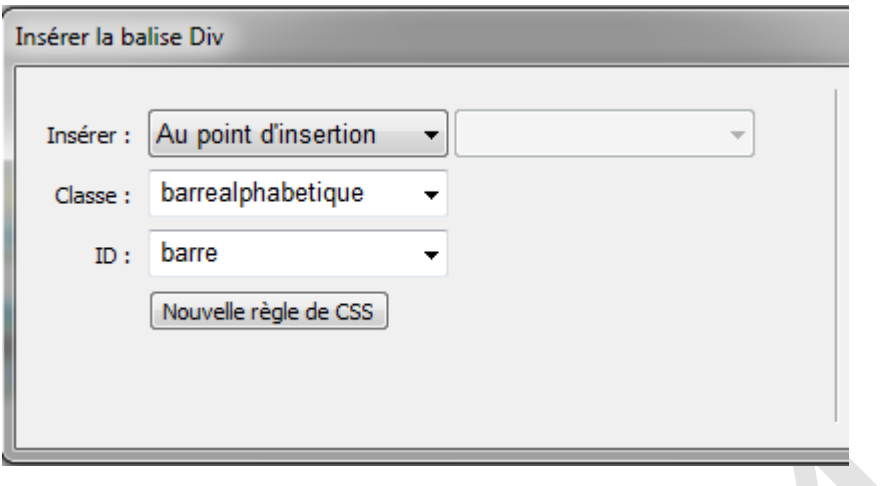

Voici l'espace de votre DIV dans votre page

#### Placez ici le contenu de class "barrealphabetique" id "barre

A la place du texte, nous allons insérer le jeu d'enregistrements **rslettres**, avec une région répétée pour tous les enregistrements.

- Insérez **un séparateur , pipe** ou << >>
- Insérez la variable **{rslettres.lettre}**, suivi d'un **pipe** pour séparateur
- Appliquez la région répétée à **{rslettres.lettre}** plus le pipe.

Ne pas prendre le premier pipe, c'est simplement pour le rendu final.

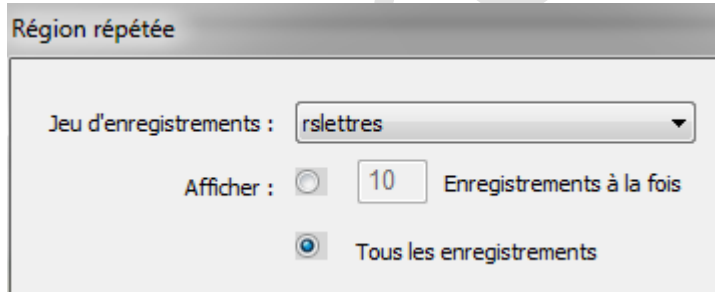

Astuce pour obtenir une région répétée horizontale, il ne faut pas ajouter de balise br après le pipe.

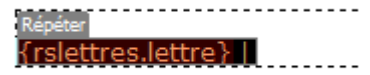

En ligne une vue partielle :

«Tous» «A» «B» «C» «D» «E» «F» «G» «H» «I»

# Conception de la barre alphabétique, suite...

La barre est présente sur votre page, mais la fonction essentielle n'est pas encore activée.

Ce que l'on veut obtenir, lors de l'utilisation de celle-ci c'est le déplacement vers la première lettre des

enregistrements de notre table **maps\_ville** .

Pour obtenir ceci-ci, il nous faut utiliser le **paramètre d'url, et la méthode GET**.

Voilà pour les questions.

**Le paramètre d'url** sera appliqué à la variable**{rslettres.lettre}**.

- Sélectionnez cette variable
- Allez dans la panneau propriété

þ

• Cliquez sur l'icône lien

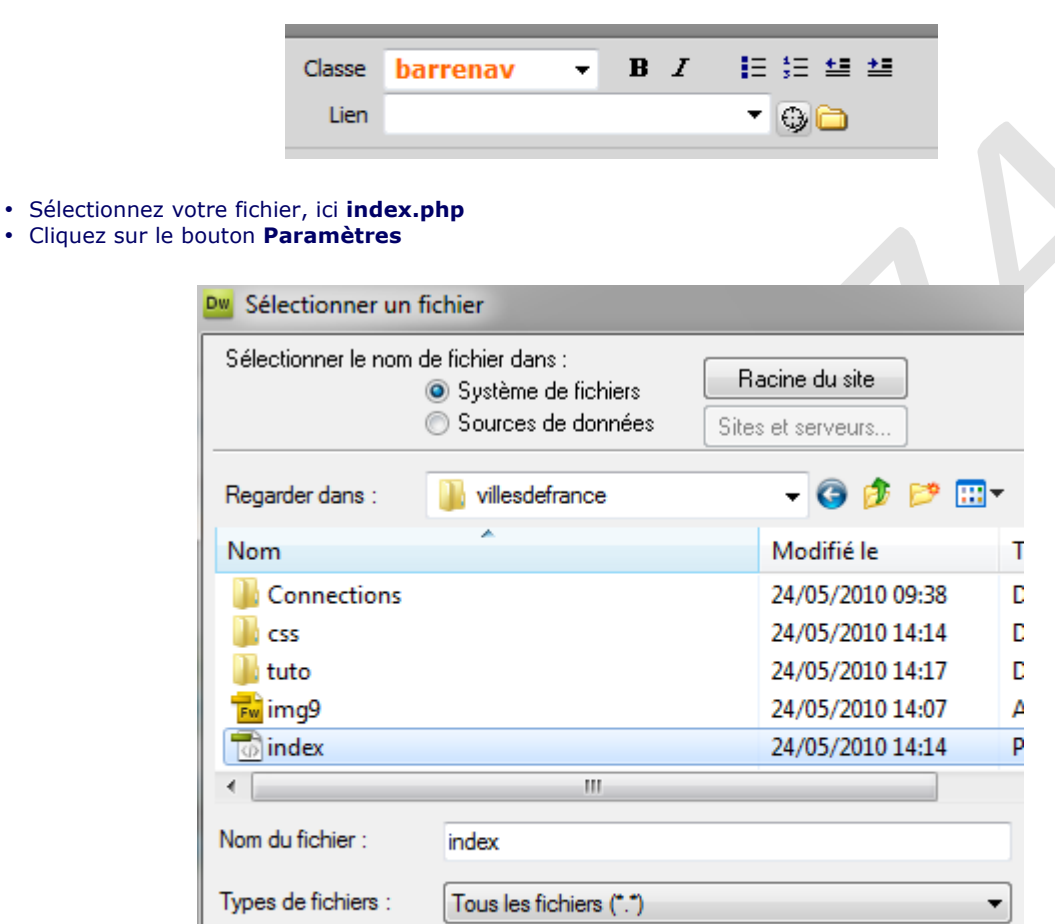

• Renseignez comme sur la figure ci-dessous

 $URL:$ 

- **Nom**, saisissez **url\_**
- **Valeur**, cliquez sur l'éclair jaune, et choisissez : **url\_**

index.php

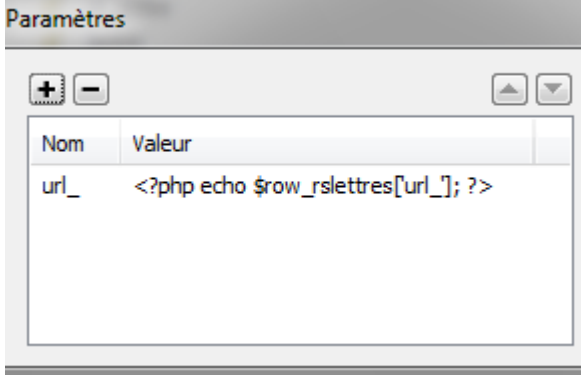

Avant de valider, vérifiez dans le champ **URL** que vous obtenez bien ceci :

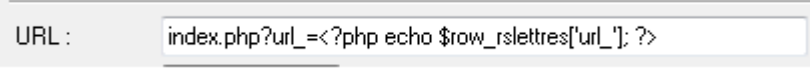

Vous pouvez enregistrez votre page, et voir en bas de votre navigateur si vous avez bien la bonne lettre qui s'affiche en fonction de votre choix en passant le pointeur de votre souris sur les lettres.

# Modification du jeu d'enregistrements....

Pour filtrer nos données nous utiliserons la méthode GET dans notre jeu d'enregistrements.

- Ouvrez le jeu d'enregistrements **rsvilles**
- Modifiez le filtre comme indique ci-dessous.

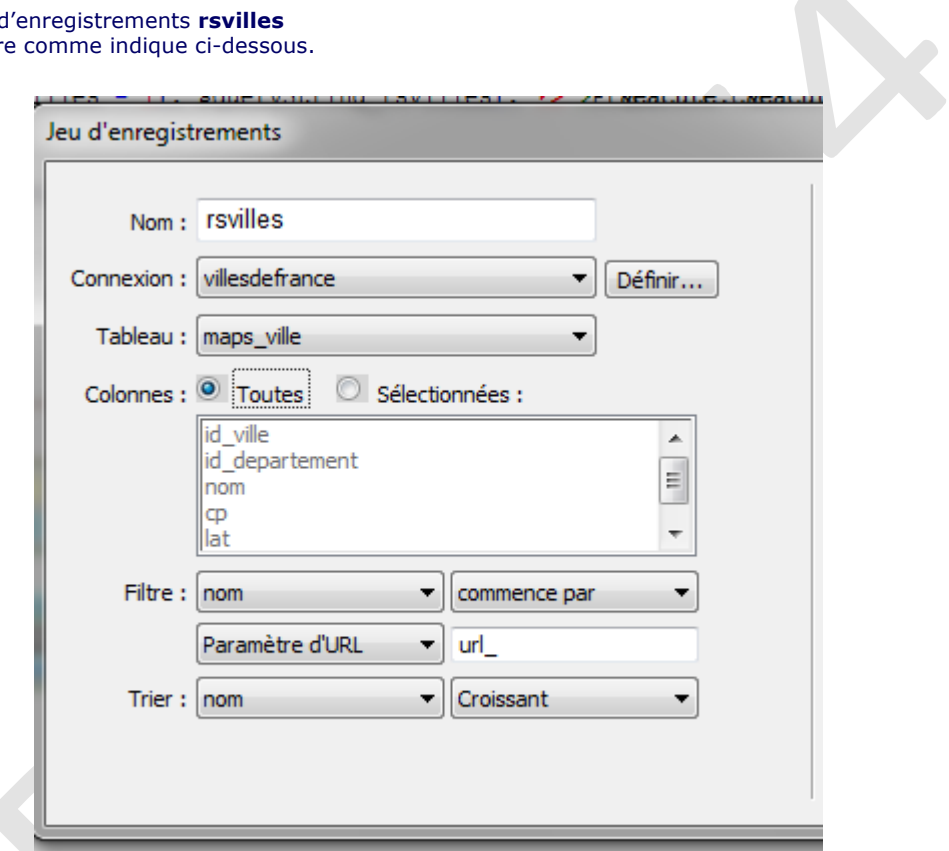

Si nous laissons comme tel notre jeu d'enregistrements, notre affichage ne sera pas au top. Il nous faut faire un petit ajustement sur notre variable **colname**(variable écrite par défaut par DW CS4) qui transmet la valeur **url\_**.

Il faut qu'à l'ouverture de notre page, les enregistrements commençant par la lettre **A** s'affichent.

Pour faire simple:

• Cliquez sur le bouton **Avancé..**

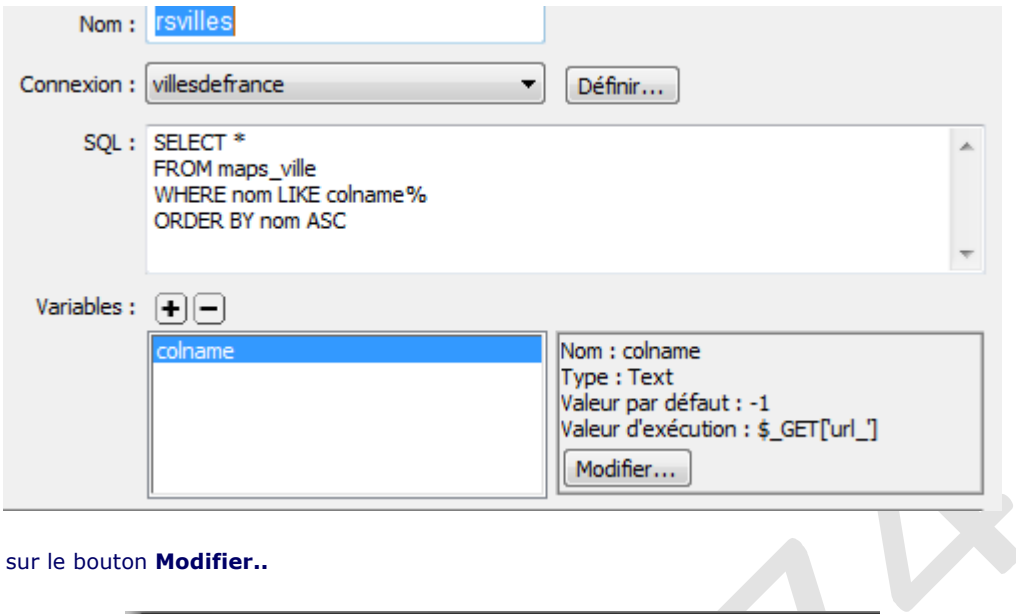

• Cliquez sur le bouton **Modifier..**

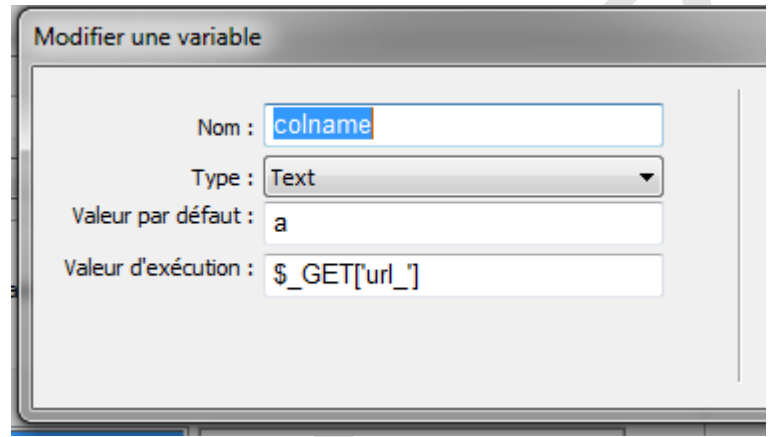

• Modifiez la valeur par défaut :

è **Si vous souhaitez afficher les enregistrements commençant par le Lettre a , la valeur par défaut: « a »**

è **Pour afficher tous les enregistrements, la valeur par défaut : % ,** *noter que % est la valeur de l'enregistrement : Tous.*

Validez votre modification, et appréciez le résultat.

Si vous avez plus d'enregistrements commençant par la même lettre lors de votre premier affichage, les liens, **suivant, précédent, dernier et premier**, prendront le paramètre de l'url en compte.

# Conclusion...

Il existe d'autres méthodes pour obtenir ce style de barre de navigation, une simple recherche sur le Web, peut vous en convaincre. Celle-ci est adaptée au développement par DW Cs4, j'espère que vous avez apprécié.

Nota, si vous avez d'autres version de Dreamweaver le principe est applicable.

Au prochain article, d'ici-là bons dev.